Санкт-Петербург 2014

КОРДОН Проведение поверки 1.5

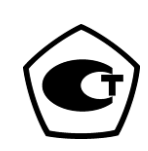

# **Руководство по проведению периодической поверки**

## **Комплекс измерения скорости транспортных средств фоторадарный**

## **«КОРДОН»**

ООО «СИМИКОН»

## Содержание

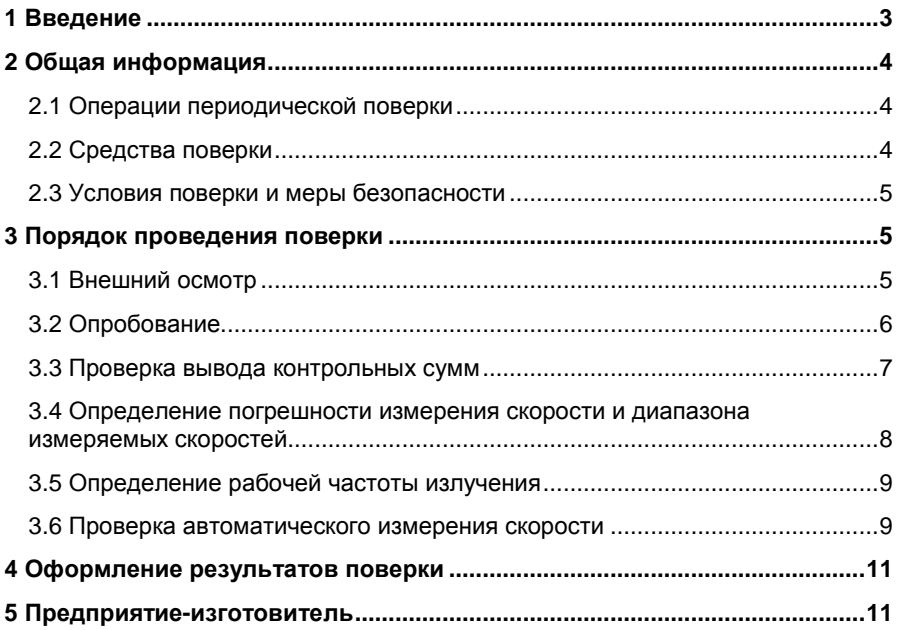

### **1 Введение**

Данный документ содержит описание подготовки и проведения периодической поверки фоторадарных блоков «КОРДОН», а также порядок работы с учетной записью «Государственный поверитель» на вебинтерфейсах фоторадарных датчиков.

Руководство предназначено для персонала Государственных метрологических служб, осуществляющих поверку.

Поверка производится в соответствии с методикой «Комплексы измерения скорости транспортных средств фоторадарные «КОРДОН» Методика поверки ГДЯК 468784.019 МП», утвержденной ФГУП «ВНИИФТРИ».

В данном руководстве используются следующие сигнальные символы:

#### $|\mathbf{x}|$  внимание!

Используется для выделения информации, важной для нормального функционирования программного и аппаратного обеспечения.

## - ПРИМЕЧАНИЕ.

Используется для выделения дополнительной информации по некоторым аспектам работы комплекса.

В тексте данного Руководства применены некоторые сокращения и специальные термины:

- **Веб-интерфейс** программное средство, установленное на сервере, которое позволяет через интернет-браузер (например, программу Internet Explorer) осуществлять установку параметров сервера. Является составной частью предустановленного ПО комплекса.
- **ФБ** фоторадарный блок комплекса «КОРДОН».
- **ПО** программное обеспечение.

Пункты меню и подменю имеют следующий вид описания: «Главная → Информация». После изображения кнопки может быть приведено ее название.

Рисунки и схемы в данном Руководстве служат для демонстрации и ознакомления с порядком работы и могут иметь различия с поставляемыми приборами и аксессуарами.

## **2 Общая информация**

#### **2.1** *Операции периодической поверки*

- 1. Внешний осмотр.
- 2. Опробование.
- 3. Проверка вывода контрольных сумм.
- 4. Проверка автоматического измерения скорости и фотографирование одного или нескольких ТС при прохождении ими зоны контроля.
- 5. Проверка формирования фотокадра с внесенным значением измеренной скорости, временем и датой.
- 6. Определение погрешности измерения скорости и диапазона измеряемых скоростей.
- 7. Определение рабочей частоты излучения.

- При стационарном расположении комплекса в труднодоступном месте допускается его периодическая поверка на месте эксплуатации (без демонтажа комплекса). Операция «Определение рабочей частоты излучения» при этом не производится.

#### **2.2** *Средства поверки*

- Применяемые при поверке средства измерений должны быть поверены.

- Допускается применение других средств измерений, обеспечивающих проведение измерений с точностями не хуже указанных.

- **Имитатор скорости «ИС-24/2»**<sup>1</sup> . Диапазон 10 300 км/ч. Рабочая частота 24,15 ГГц. Пределы допускаемой погрешности имитации скорости ± 0,3 км/ч. Пределы допускаемой погрешности имитации дальности ± 30 м.
- **Частотомер электронно-счетный Ч3-66**. Диапазон измеряемых частот 2-37 ГГц, погрешность измерения частоты  $\pm 2 \cdot 10^{-7}$ .
- **Имитатор скорости «ИС-24Д»** 2 . Диапазон 20 300 км/ч. Рабочая частота 24,15 ГГц. Пределы допускаемой погрешности имитации скорости ± 0,3 км/ч.
- **Источник питания GPR-30H10D.**
- **Рулетка измерительная металлическая Р20УЗГ.** Диапазон измерений 0 — 20 м, погрешность ±1 мм.

l

 $1$  При проведении поверки в лабораторных условиях.

 $2$  При проведении поверки на месте эксплуатации комплекса.

#### **2.3** *Условия поверки и меры безопасности*

- Поверка производится аккредитованными организациями в установленном порядке.
- К проведению поверки могут быть допущены лица, имеющие высшее или среднее техническое образование, практический опыт в области радиотехнических измерений.
- При проведении поверки комплекса следует соблюдать требования безопасности, устанавливаемые руководством по эксплуатации на комплекс и руководствами по эксплуатации используемого при поверке оборудования.
- Поверка производится при условиях:
	- o температура окружающего воздуха 20±5 °С,
	- o относительная влажность от 30 до 80%,
	- o атмосферное давление от 84 до 106 кПа.
- При периодической поверке комплекса на месте эксплуатации допускается работа на открытом воздухе при температуре от минус 10 до +40 °С в отсутствие осадков.

### **3 Порядок проведения поверки**

#### **3.1** *Внешний осмотр*

Без подключения комплекса к источнику питания проверяются:

- o Комплектность.
- o Отсутствие деформаций и трещин корпуса, изломов и повреждений кабелей.
- o Целостность пломб, наличие заводского номера и маркировки на комплексе.
- Результаты считаются положительными, если комплектность соответствует указанной в формуляре, нет механических повреждений корпуса и кабелей, места нанесений пломбы, заводского номера и маркировки соответствуют требованиям ТУ.

#### **Фоторадарные комплексы «КОРДОН»**

#### **3.2** *Опробование*

• Соберите комплекс в соответствии с Руководством по эксплуатации.

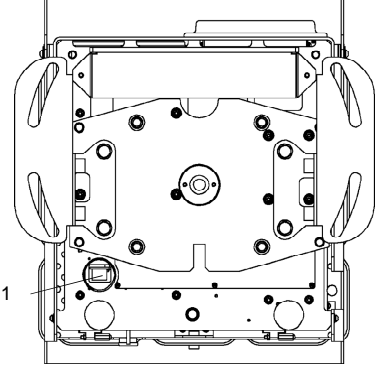

**Рис. 1. ФБ, вид снизу**

- Подключите персональный компьютер (ноутбук) к комплексу с помощью кабеля Ethernet к разъему 1 (Рис. 1).
- Подайте электропитание на комплекс согласно Руководству по эксплуатации на комплекс.
- Запустите на компьютере веб-браузер и осуществите подключение к комплексу по указанному в его формуляре IP адресу.
- Убедитесь, что открывается программная страница для входа в вебинтерфейс (см. Рис. 2).

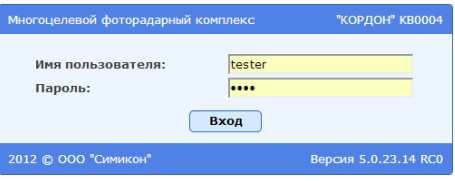

**Рис. 2. Вход в веб-интерфейс комплекса**

√ Результаты считаются положительными, если подключение происходит, и после подключения к комплексу открывается страница входа в веб-интерфейс.

#### **Раздел 3. Порядок проведения поверки**

#### **3.3** *Проверка вывода контрольных сумм*

- На странице входа в веб-интерфейс введите имя пользователя **tester** и пароль **test**.
- Убедитесь в открытии главной страницы веб-интерфейса комплекса (см. Рис. 3). Нажмите кнопку **Об устройстве** в правом верхнем углу страницы.

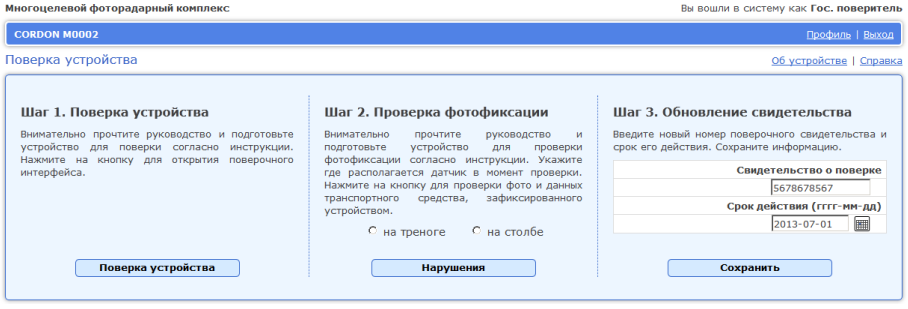

**Рис. 3. Главная страница веб-интерфейса**

• Убедитесь в открытии страницы с информацией о комплексе (см. Рис. 4) и наличии на ней названия комплекса, серийного номера, даты, времени и контрольных сумм.

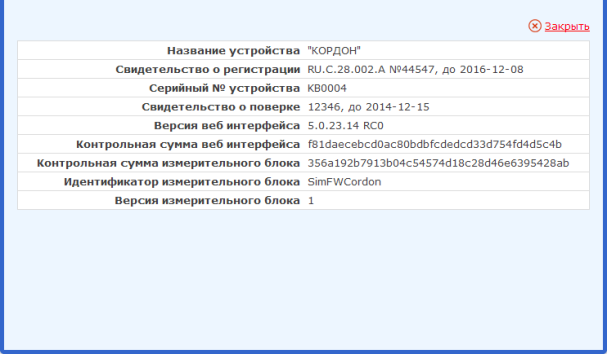

**Рис. 4. Информация о комплексе**

• Сравните выведенную контрольную сумму измерительного блока с контрольной суммой, указанной в формуляре. Нажмите кнопку **Закрыть** для возврата на главную страницу.

- Результаты считаются положительными, если страница с информацией о комплексе отображается, и выведенная контрольная сумма совпадает с указанной в формуляре.

#### **3.4** *Определение погрешности измерения скорости и диапазона измеряемых скоростей*

- Установите комплекс перед имитатором скорости «ИС-24/2», включите режим имитации одиночной цели имитатора при дальности 50 м.
	- $\overline{\mathcal{M}}$  При поверке комплекса на месте эксплуатации необходимо установить имитатор скорости «ИС-24Д» на дорожном полотне в зоне контроля ФБ комплекса. Расстояние между ФБ комплекса и имитатором должно быть 30—50 метров. Антенну имитатора ориентировать на ФБ комплекса.
- Выполните операции по включению комплекса, описанные в разделе 3.2 «Опробование».
- Войдите в веб-интерфейс с использованием имени пользователя **tester** и пароля **test**. Нажмите на кнопку **Поверка устройства** (см. Рис. 3).
- Откроется программа проведения поверки комплекса (см. Рис. 5).
	- o В верхней части экрана отображается изображение с видеокамеры, имеющее прицельную марку.
	- o В нижней части экрана отображается информация о цели (скорость, дальность, угол).

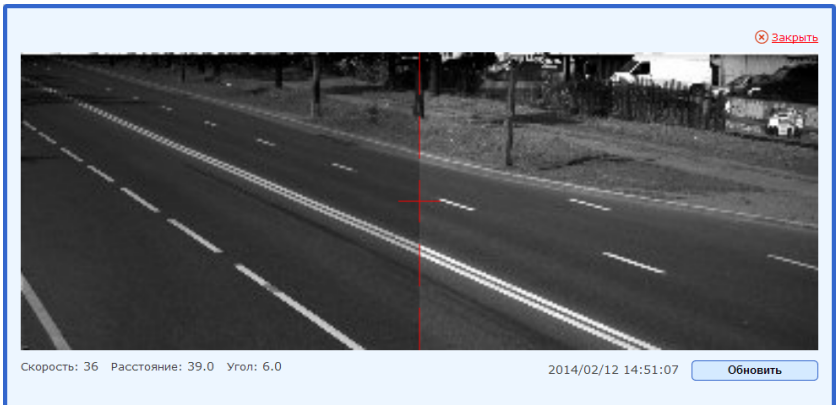

**Рис. 5. Режим тестирования комплекса<sup>3</sup>**

- Последовательно устанавливайте значения имитируемой скорости из диапазона значений: 20, 70, 120, 150, 180 и 250 км/ч.
- При нажатии кнопки **Обновить** производится измерение скорости, расстояния и угла, а под изображением выводятся измеренные значения.

l

<sup>3</sup> Изображение соответствует получаемому при проведении поверки на месте размещения комплекса (без демонтажа ФБ).

#### Раздел 3. Порядок проведения поверки

 $\overline{x}$  внимание!

Измерения с использованием имитатора скорости «ИС-24Д» ДОЛЖНЫ ПРОИЗВОДИТЬСЯ ТОЛЬКО при отсутствии движущихся объектов в зоне контроля комплекса.

 $\bullet$ Производите измерения скорости комплексом, фиксируя для каждого значения из указанного диапазона погрешность скорости движения, вычисленную по формуле  $\Delta V = V_{lmm} - V_{\Delta e i cm}$ , где  $V_{lmm}$  измеренное значение скорости движения ТС, а V<sub>лейств</sub> — действительное значение скорости движения ТС.

 $\sqrt{ }$  Результаты испытания считаются положительными, если для всех значений скорости полученная погрешность не превышает ±2 км/ч.

#### 3.5 Определение рабочей частоты излучения

■ Данная операция не производится при периодической поверке комплекса, установленного стационарно на месте эксплуатации (без демонтажа ФБ).

- Подключите частотомер к волноводному выходу контроля частоты имитатора скорости «ИС-24/2».
- Установите комплекс перед имитатором скорости «ИС-24/2», направив антенну ФБ на безэховую камеру имитатора.
- Выполните операции по включению комплекса, описанные в разделе 3.2 «Опробование».
- Войдите в веб-интерфейс с использованием имени пользователя tester и пароля test. Нажмите на кнопку Поверка устройства (см. Рис. 3).
- Измерьте частоту излучения в соответствии с Руководством по эксплуатации частотомера. Допускается измерение частоты путём направления антенны ФБ непосредственно на приемную антенну частотомера.

У Результаты испытания считаются положительными, если частота излучения радиолокатора ФБ находится в пределах 24,15±0,10 ГГц.

#### 3.6 Проверка автоматического измерения скорости

На данном этапе проводятся проверка автоматического измерения скорости, фотографирование одного или нескольких ТС при прохождении ими зоны контроля, а также проверка формирования фотокадра с внесенным значением измеренной скорости, временем и датой.

При проведении поверки передвижного комплекса соберите комплекс в  $\bullet$ соответствии с Руководством по эксплуатации и установите фоторадарный блок на расстоянии 5-20 м от края дорожного полотна.

#### **Фоторадарные комплексы «КОРДОН»**

Направьте антенну блока под углом 15-20° к направлению движения транспортных средств (см. Рис. 6).

- Вышеуказанная операция не выполняется для стационарных комплексов, уже установленных на опоре и спозиционированных согласно Руководству по эксплуатации.

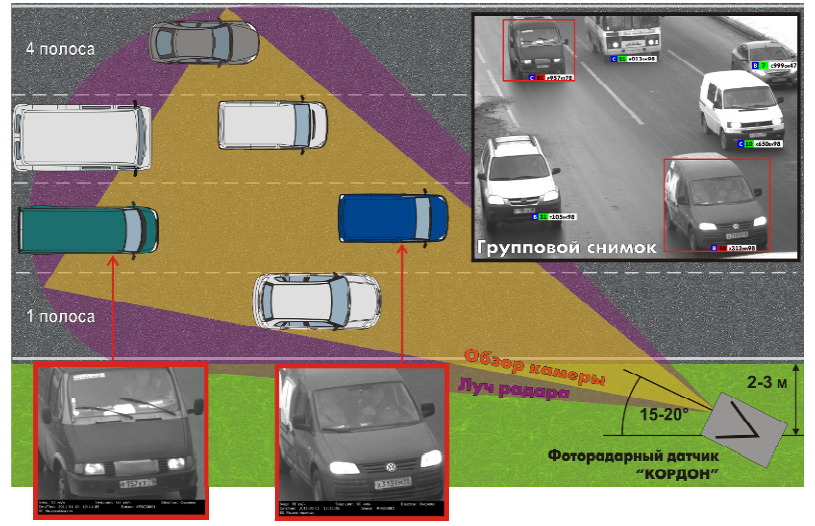

нные нарушители

**Рис. 6. Размещение ФБ у проезжей части**

- Выполните операции по включению комплекса, описанные в разделе 3.2 «Опробование».
- Войдите в веб-интерфейс с использованием имени пользователя **tester** и пароля **test**. Выберите способ расположения комплекса («на треноге» или «на столбе») и нажмите на кнопку **Нарушения** (см. Рис. 3).
- Дождитесь прохождения одного или нескольких транспортных средств.

#### **Раздел 4. Оформление результатов поверки**

|                     |                  |          |             | <b>®Закрыть</b>                                                                                                    |
|---------------------|------------------|----------|-------------|----------------------------------------------------------------------------------------------------|
| Дата/время          | FP <sub>3</sub>  | Скорость | Направление |                                                                                                    |
| 2014-01-14 13:39:09 | о008вм98         | 55 / 130 | Встречные   |                                                                                                    |
| 2014-01-14 13:39:06 | об41кх78         | 40 / 130 | Встречные   |                                                                                                    |
| 2014-01-14 13:39:04 | т879хн47         | 45 / 130 | Встречные   |                                                                                                    |
| 2014-01-14 13:38:57 | ам550к47         | 64 / 130 | Встречные   |                                                                                                    |
| 2014-01-14 13:38:56 | <b>y516eB98</b>  | 65 / 130 | Встречные   |                                                                                                    |
| 2014-01-14 13:38:54 | e583pH178        | 62 / 130 | Встречные   |                                                                                                    |
| 2014-01-14 13:38:46 | e235xa178        | 75 / 130 | Попутные    |                                                                                                    |
| 2014-01-14 13:38:37 | e314Ho178        | 80 / 130 | Попутные    |                                                                                                    |
| 2014-01-14 13:38:33 | к822на98         | 58 / 130 | Попутные    |                                                                                                    |
| 2014-01-14 13:38:29 | p448pa47         | 74 / 130 | Попутные    |                                                                                                    |
| 2014-01-14 13:38:19 | a761xo17         | 43 / 130 | Попутные    | 0008BM                                                                                                    |
| 2014-01-14 13:38:06 | M280Ba178        | 33 / 130 | Попутные    |                                                                                                    |
| 2014-01-14 13:38:03 | p755xB71         | 64 / 130 | Попутные    |                                                                                                    |
| 2014-01-14 13:37:54 | ao900y78         | 59 / 130 | Встречные   |                                                                                                    |
| 2014-01-14 13:37:53 | е010кк178        | 55 / 130 | Попутные    |                                                                                                    |
| 2014-01-14 13:37:53 | v329Ba98         | 56 / 130 | Встречные   |                                                                                                    |
| 2014-01-14 13:37:51 | <b>B819ec178</b> | 50 / 130 | Встречные   |                                                                                                    |
| 2014-01-14 13:37:49 | x663ek98         | 59 / 130 | Попутные    | Скорость: 55 км/ч<br>Разрешенная скорость: 130 км/ч<br>Направление: встречное<br>Дата/Время: 2014-01-14 13:39:09 Датчик: "КОРДОН"#КВ0004 Коорд.: N40.000000.E45.000001 |
| 2014-01-14 13:37:49 | <b>B216Ma178</b> | 56 / 130 | Встречные   | street2 house2, Выборгский, Санкт-Петербург, Ленинградская обл.                                                                                                    |
|                     |                  |          |             | Обновить                                                                                                    |

**Рис. 7. Фотография цели со служебной информацией**

- Убедитесь, что после нажатия кнопки **Обновить** на мониторе компьютера отображается следующая информация (Рис. 7):
	- o изображение ТС;
	- o измеренная скорость движения ТС;
	- o разрешенная скорость движения ТС;
	- o направление движения ТС;
	- o текущая дата и время.

- Результаты считаются положительными, если на экране отображается вышеперечисленная информация.

Нажмите на кнопку **Закрыть** для возврата на главную страницу.

### **4 Оформление результатов поверки**

При положительных результатах поверки и выдаче Свидетельства о поверке номер и срок действия Свидетельства вводятся на главной странице веб-интерфейса учетной записи «Государственный поверитель» (см. Рис. 3). После ввода данных следует нажать кнопку **Сохранить**.

### **5 Предприятие-изготовитель**

#### **ООО «СИМИКОН»**

Россия, 194044, Санкт-Петербург, ул. Менделеевская, д. 8 Тел. +7(812)295-0009, 295-0633; Факс. +7(812)324-6151 E-mail: ruinfo@simicon.com WWW.SIMICON.RU